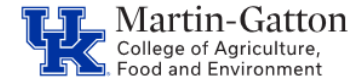

## **Business**

**Center** 

HR Administrators can utilize the ZHRFLEX to generate reports on a wide range of personnel data. If there is a report that you would like to run on a recurring basis, you can even create a variant. Access the M-G [CAFE](https://cafebusinesscenter.ca.uky.edu/resources/hr-payroll/employee-resources/video-tutorials)  [Video](https://cafebusinesscenter.ca.uky.edu/resources/hr-payroll/employee-resources/video-tutorials) Tutorials page for help on creating and using variants.

## **Example Uses**

- Employee head count
- Access a list of active student workers
- Run a list of full-time employees for your department
- Obtain a list of counties of employement

## **Selecting the Criteria**

- Select the applicable reporting period under Key Date
- Under Selection, select the information to establish the group of employees that you would like to view

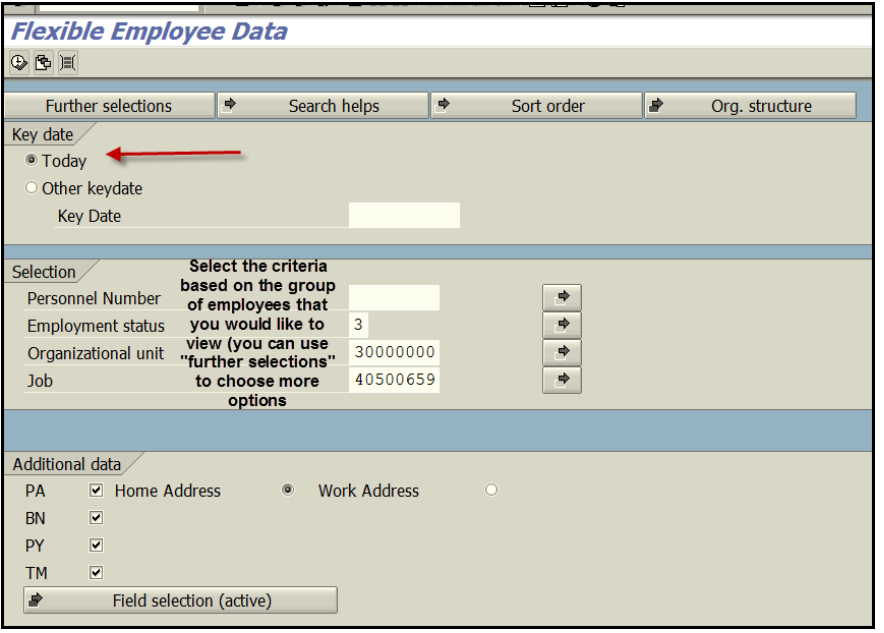

Under Additional Data select the data that you want to view

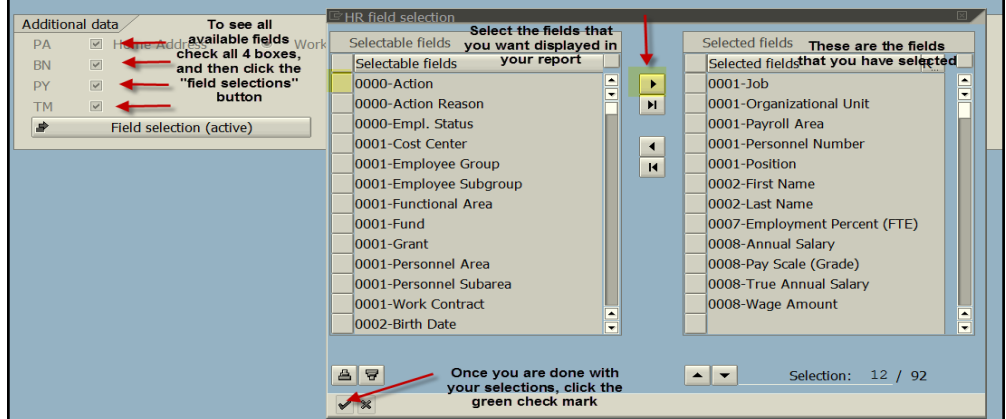

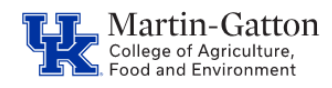

- Execute
- The report will be displayed.

Pro tip - You can right click on any column to sort, filter, and move columns around. You can also select List to export to Excel.